## **Step 1**

1. FileZilla

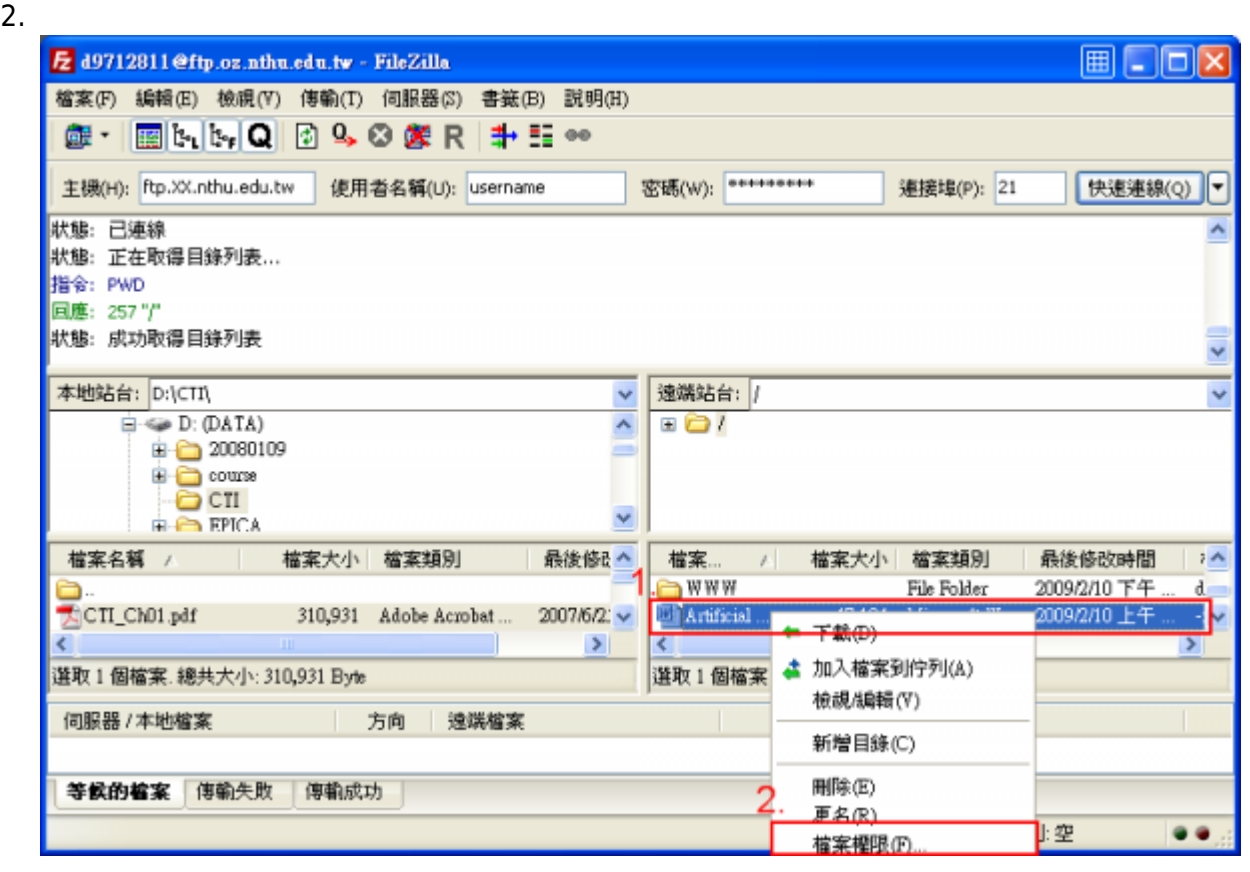

## **Step 2**

- $1.$
- $2.$
- $3.$

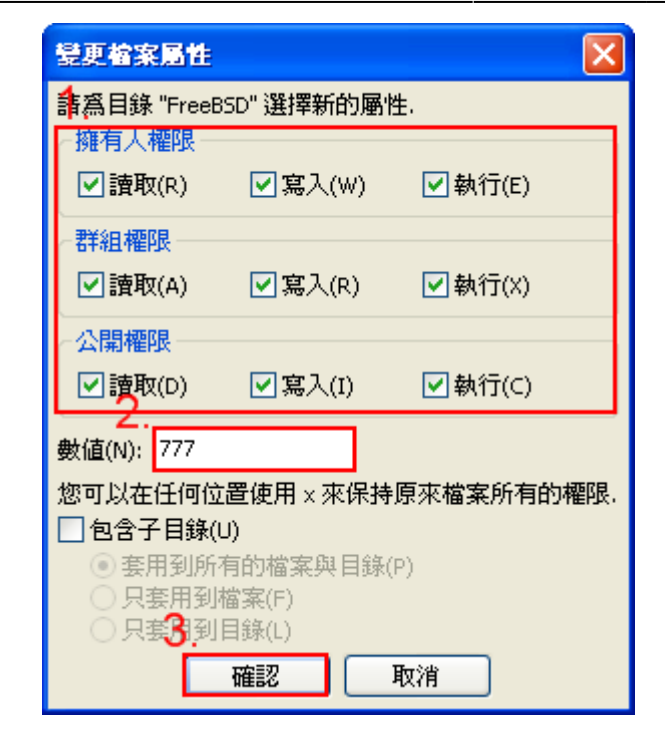

From: <https://net.nthu.edu.tw/netsys/>-

Permanent link: **<https://net.nthu.edu.tw/netsys/ftp:chmod>**

Last update: **2009/02/24 10:04**

 $\pmb{\times}$